# amazonservices Europe

**Invoice Uploader Developer Guide** Sellers who do not enrol in Amazon's VAT Calculation Service can create invoices using their own tax calculation data, and can upload these through Amazon's Marketplace Web Service (MWS) API. If this is the first time you are hearing about MWS, first read the [Amazon MWS Developer Guide](http://docs.developer.amazonservices.com/en_UK/dev_guide/index.html) to understand how it works, how to register to use Amazon MWS, and which APIs are available for you to develop applications. This guide will show you how to automatically upload invoices for every order through MWS API. Note: This guide is only relevant for you if you want to upload invoices without enrolling in Amazon's VAT Calculation Service. Please see the VAT [Calculation Service Developer Guide](http://sellercentral-europe.amazon.com/gc/amazon-business/invoicing/upload-your-invoices?) if you have enrolled in Amazon's VAT calculation service, and have chosen the option to upload your own invoices.

## **How to Upload Invoices**

You can upload invoices using **\_UPLOAD\_VAT\_INVOICE\_** Feed Type via **Feeds** API. Use the *SubmitFeed* operation with the below mentioned parameters to submit an invoice for an order.

Parameters to upload an invoice:

**1**. **MarketplaceList.Id** parameter – This should be the marketplace in which the order was placed. Only one marketplace must be used per order. The marketplace Ids can be found [here](http://docs.developer.amazonservices.com/en_US/dev_guide/DG_Endpoints.html) or below:

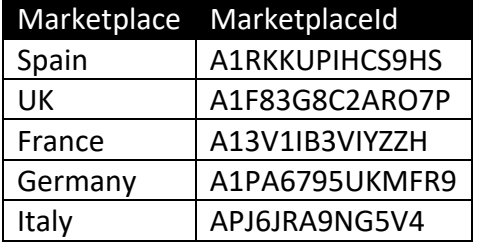

**2**. **FeedOptions** parameter – Seller can input key value pairs to give important metadata along with the PDF invoice. These key value pairs should be:

- a) **OrderId** (mandatory) The order id for which the invoice is being submitted.
- b) **InvoiceNumber** (mandatory) The invoice number used in the invoice. This invoice number may be shared with Customers.
- c) **TotalAmount** (optional) The total amount on the invoice. This is VAT inclusive item + VAT inclusive gift wrap + VAT inclusive shipping – VAT inclusive promotion on item – VAT inclusive promotion on shipping – VAT inclusive promotion on gift wrap.
- d) **VATAmount** (optional) The total VAT amount on the invoice. This is VAT on the item + VAT on gift wrap + VAT on shipping – VAT on item promotion – VAT on shipping promotion – VAT on gift wrap promotion.
- e) **DocumentType** (optional) The value in this key can be either 'Invoice' or 'CreditNote'. If the document that is being uploaded is an Invoice, then input the text 'Invoice'. If the document that is being uploaded is a credit note for a refund or a return, then input the text 'CreditNote'. If no value is provided for DocumentType, the default 'Invoice' will be used.

The key value pairs should be separated by a semicolon ';'. The keys should be prefixed with the word 'metadata', followed by a colon ':' and the key name. Keys can be upper case or lower case. Amazon will trim any spaces in between. For example, the metadata for an invoice upload should look like:

#### **metadata:orderid=206-2341234-3455465;metadata:invoicenumber=INT-3431- XJE3;metadata:documenttype=Invoice**

For credit note, the metadata should look like: **metadata:orderid=206-2341234-3455465;metadata:invoicenumber=INT-3431- XJE3;metadata:documenttype=CreditNote**

Amazon will trim Spaces in the entire string. Do not provide quotation marks around keys or values. Amazon will only accept the following characters in any of the inputs: Commas, slashes, spaces, - (dash), (underscore), ; (semi colon), : (colon), /, \, 0-9, A-Z, a-z, #.

**3**. **FeedContent** parameter – The PDF document should be attached in FeedContent parameter. Below example code can be used to attach a PDF invoice. While this example is in Java, you can adapt according to the language you use. Map<String, String> feedOptions = new HashMap<>>>>>(); // building parameter map

```
feedOptions.put("metadata:OrderId", "XXX-XXXXXX-XXXXXXX");
     feedOptions.put("metadata:TotalAmount", String.format(TOTALAMMOUNT));
     feedOptions.put("metadata:TotalVATAmount", String.format(TOTALVATAMMOUNT));
     feedOptions.put("metadata:InvoiceNumber", INVOICE_NUMBER);
     String options = feedOptions.entrySet().stream()
             .map(e -> String.format("%s=%s", e.getKey(), e.getValue()))
             .collect(Collectors.joining(";"));
     File pdfD = new File("<PATH TO PDF>");
    byte[] pdfDocument = FileUtils.readFileToByteArray(pdfD); // read pdf document to byte array
     String contentMD5 = Base64.encodeBase64String(pdfDocument); // building hash code
     InputStream contentStream = new ByteArrayInputStream(pdfDocument); // inputstream of
    SubmitFeedResponse response = submitFeed(contentStream, contentMD5, "UPLOAD VAT INVOICE ",
options, ContentType.OctetStream);
     public SubmitFeedResponse submitFeed(InputStream, String contentMD5, String feedType, String
feedOptions, ContentType contentType)
{
     SubmitFeedRequest request = new SubmitFeedRequest();
     request.setContentMD5(contentMD5);
     request.setFeedContent(inputStream);
     request.setFeedOptions(feedOptions);
     request.setFeedType(feedType);
     request.setMarketplaceIdList(new IdList(Arrays.asList(getMarketPlaces());
     request.setMerchant(configuration.getAmazon().getSellerId());
     request.setMWSAuthToken(configuration.getAmazon().getMwsAuthToken());
     request.setContentType(contentType);
     return getMarketplaceWebServiceClient().submitFeed(request);
```
## **Throttle Limits**

For the feed type UPLOAD VAT INVOICE, the throttle limit is 1 invoice upload per 3 seconds, or 20 invoices per minute, or 1200 invoices per hour, or 28800 invoices per day.

## **Invoice Upload Errors**

Use 'GetSubmissionFeedResult' to get the results of the uploaded feeds. Below are all the possible errors that can occur when a Seller uploads the invoice:

- MarketplaceIDInputError:
	- o **When it occurs**: Currently this functionality is only available in five EU marketplaces (UK, DE, FR, IT, and ES). Seller can only input one marketplace while uploading invoice. If multiple marketplaces are provided, or marketplace is missing altogether, or the provided marketplace is not one of the five mentioned above, this error will be returned.
	- o **Description in feed result**: Please provide only one valid marketplace while uploading an invoice.
	- o **Error Code**: 79523
- MissingRequestPreferences:
	- o **When it occurs**: When one or more mandatory key value pairs are missing in the metadata uploaded along with the feed.
	- o **Description in feed result**: Please provide {missingParameters}
	- o **Error Code**: 79513
- InvalidDocumentType
	- o **When it occurs**: When DocumentType key has value other than 'Invoice' or 'CreditNote'.
	- o **Description in feed result**: The document type {documentType} is not supported
	- o Error Code: 79531
- InvoiceFileIsNotPDF:
	- o **When it occurs**: When the uploaded document is anything other than PDF.
	- o **Description in feed result**: Invoice uploaded is not pdf for shipmentId {shipmentId}, orderId {orderId} and InvoiceNumber {invoiceNumber}
	- o **Error Code**: 79503
- NoFileUpload:
	- o **When it occurs**: When Seller submits the feed without an invoice.
	- o **Description in feed result**: Invoice missing in feed submission. Please provide an invoice for shipmentId {shipmentId}, orderId {orderId} and invoiceNumber {invoiceNumber}
	- o **Error Code**: 79540
- NoCreditNoteFileUpload:
	- o **When it occurs**: When Seller submits the feed without an invoice.
	- o **Description in feed result**: Invoice missing in feed submission. Please provide an invoice for shipmentId {shipmentId}, orderId {orderId} and invoiceNumber {invoiceNumber}
	- o **Error Code**: 79544
- InvalidOrderId:
	- o **When it occurs**: When the uploaded order id does not exist, does not belong to the Seller or shipment has not yet been dispatched. Invoices are only due after shipment has been dispatched. Sellers are not required to upload an invoice before dispatch of shipments. Once the shipment has been dispatched, invoices must be uploaded. Invoice uploaded before shipments are dispatched will be rejected. Remember that once an order is placed, a lot of parameters can change. For example, a shipment may

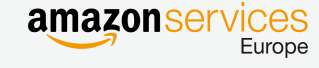

have been planned to be dispatched from DE but eventually got dispatched from UK. That's why, invoices are only due after the shipment has been dispatched.

- o **Description in feed result**: Order Id {orderId} is invalid or shipment has not yet been dispatched
- o **Error Code**: 79517
- MarketplaceIDDoesNotMatchShipmentID:
	- o **When it occurs**: When the shipment id provided is not for the order from the provided marketplace id.
	- o **Description in feed result**: The marketplace {marketplaceId} seller input is wrong because the invoice seller tried to upload is not in this marketplace for order ID {orderId} or shipment ID {shipmentId}
	- o **Error Code**: 79535
- IDUInvoiceVirusScanFailed:
	- o **When it occurs**: When the invoice uploaded contained a virus or a malicious code.
	- o **Error Code**: 79552
- IDUCreditNoteVirusScanFailed:
	- o **When it occurs**: When the credit note uploaded contained a virus or a malicious code.
	- o **Error Code**: 79553